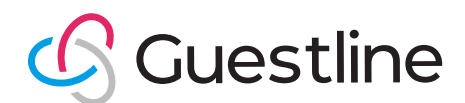

# Hotel Re-Opening Checklist

In preparation for when you're ready to re-open, we have put together the following checklist to highlight tasks you could undertake to ensure your systems and staff are ready and optimized to welcome guests again.

## Week before opening

### System

- Check that your Fiscal Periods are added for your current year
- Check Automated End of Day is Running at Correct Time
- Check System Date is Correct
- Close any open shifts (if required)
- Check System Update Notifications (Bell in Right Hand Corner in Rezlynx) for system updates that have occurred during closure.
- **O** Ensure Returning Staff have new user passwords

### Roomlynx

- Check your cancellation policies in Roomlynx to take advantage of the new DBM cancellation functionality: [> Click here](https://support.guestline.com/hc/en-gb/articles/360019835694-How-to-add-change-a-cancellation-policy-on-Direct-Booking-Manager-DBM)
- Check conversions and rate plan mapping: [> Click here](https://support.guestline.com/hc/en-gb/articles/360019839954-How-to-map-unmap-a-rate-on-Direct-Booking-Manager-DBM)
- Check Reopening rates are working if set

### Channels

- Contact Channel Account Managers
- Check Rate Plan Mapping

### Rate plans & restrictions

- **O** Flex Rates for appropriate days where required – 2 Month Recommended: [> Click here](https://support.guestline.com/hc/en-gb/articles/360014818819-Flex-Tables )
- Check Rate Plans that you wish to sell are available: [> Click here](https://vimeo.com/521831994/4c619ea2fb)

### New Rate Plans:

- **C** Festive Rates for Christmas & New Year: [> Click here](https://support.guestline.com/hc/en-gb/articles/360016952239-How-to-create-a-Festive-Christmas-Rate)
- О Re-opening Rate

### Upselling Extras:

О Adding Upsells to your website (DBM) when booking to add on (think about discounting and inventory control): [> Click here](https://support.guestline.com/hc/en-gb/articles/360020012773-How-to-create-an-upsell-on-Direct-Booking-Manager-DBM)

### Reservations & billing

- Check No Show Reports for any non-arrivals during closure period that have been missed: [> Click here](https://support.guestline.com/hc/en-gb/sections/360003799579-Cancellations-No-Shows)
- Contact Arrival Guests due on planned opening dates
- C Check any open bills close, reopen, sales ledger any balances required

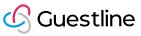

### Guest communication Website

- Email appropriate Mailing Lists to Inform of Reopening (Guestline can assist with Design Query extracts if required)
- Ensure you are utilizing upselling Room Upgrades, In-room treats etc
- Send out pre-arrival registration link using our new GuestStay (please contact Guestline for details): [> Click here](https://support.guestline.com/hc/en-gb/articles/360015554640-Gueststay-Digital-Registration)
- **For our GuestPay customers generate** and send the link to guests for online prepayment: [> Click here](https://support.guestline.com/hc/en-gb/articles/360016462779-GuestPay-PayLink)

- Ensure your re-opening date is highlighted on your homepage
- Ensure your Covid-19 policies and measures are outlined
- Outline your cancellations policies, directing customers to cancel using the new DBM functionality

## Day prior to opening

### System

- Ensure Staff can Logon and have correct access
- Check Door Locking System is operational and working
- Disable EOD if staff are in to start running EOD Manually
- Check Released rooms for allocation

### Reservations & billing

Print Arrival Lists & Check for Guest Requests: [> Click here](https://vimeo.com/521349204/1f816fcfa7)

## Re-opening day

### System

- Ensure Staff can Logon and have correct access: > Click here and Here
- Check Shifts are at Zero before start of day (ie closed off from previous periods)
- Check PDQ Balances before start of day (ie closed off from previous days)
- Check Released rooms for allocation

### Rate plans & restrictions

Do a Rate Check: [> Click here](https://support.guestline.com/hc/en-gb/articles/360035344754-Searching-for-a-rate-using-Rate-Search)

### Reservations & billing

- - **Print Registration Cards: [> Click here](https://support.guestline.com/hc/en-gb/articles/360012847699-Printing-Registration-Cards)**
	- Check Room Allocations: [> Click here](https://support.guestline.com/hc/en-gb/articles/360037388813-Understanding-the-Planner)
	- Update Room Status from Housekeeping

## Further information

If there is anything you would like further assistance on, please do not hesitate to contact our Support team: [support@guestline.com](mailto:support%40guestline.com?subject=) For non-Guestline clients, if you would like more information on how we support hoteliers drive revenue and deliver a contact-free guest journey, please contact us at [enquiries@guestline.com](mailto:enquiries%40guestline.com?subject=)

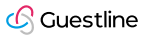